# **Gérer sa musique avec les playlists**

Une playlist est une suite de musiques dans un lecteur qui se chargera de les lire les unes après les autres.

# **VLC**

J'utilise VLC dont la vue fait apparaître ou disparaître sa playlist grâce à un bouton.

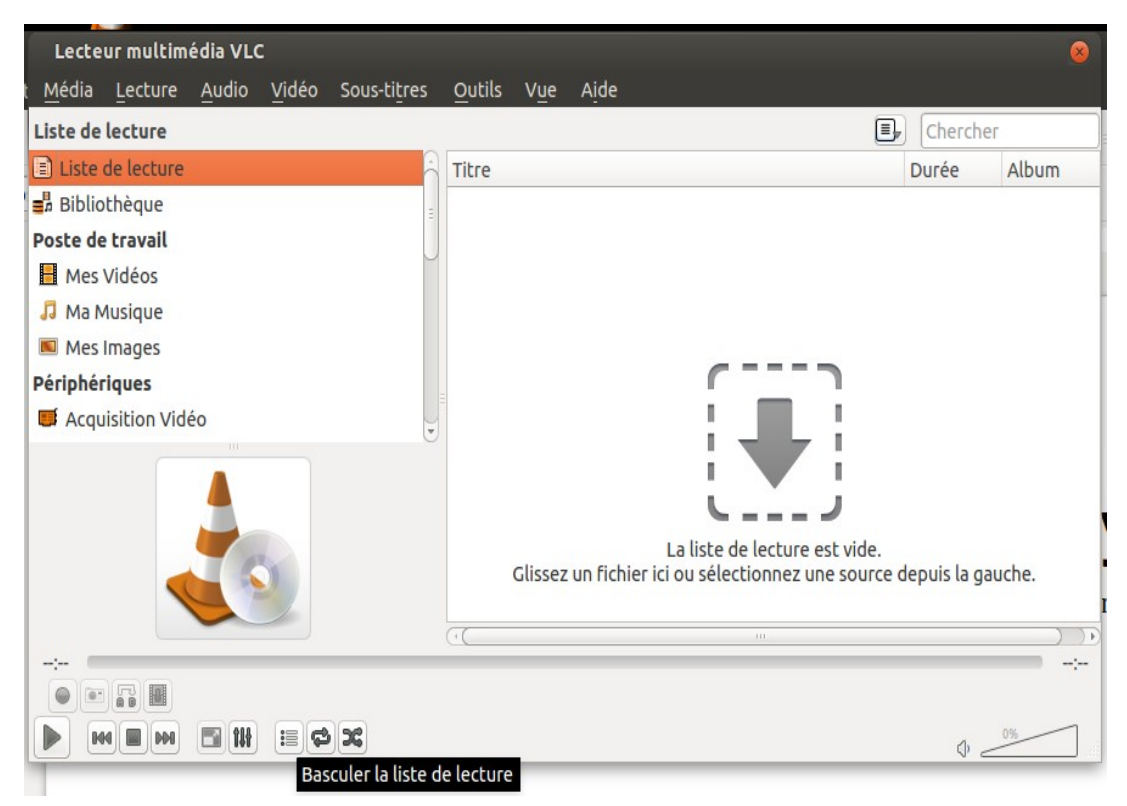

En glissant les fichiers voire les dossiers sur la liste de lecture, on les ajoutes.

# **VLC par défaut**

Pour faire de VLC le lecteur par défaut, il faut faire un clic sur un fichier puis aller dans les propriétés, puis l'onglet « ouvrir avec ». Ensuite on mettra VLC en choisissant par défaut.

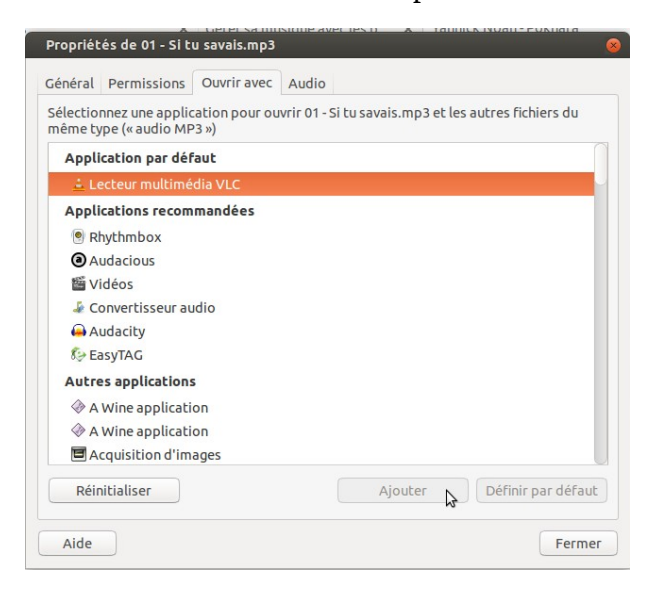

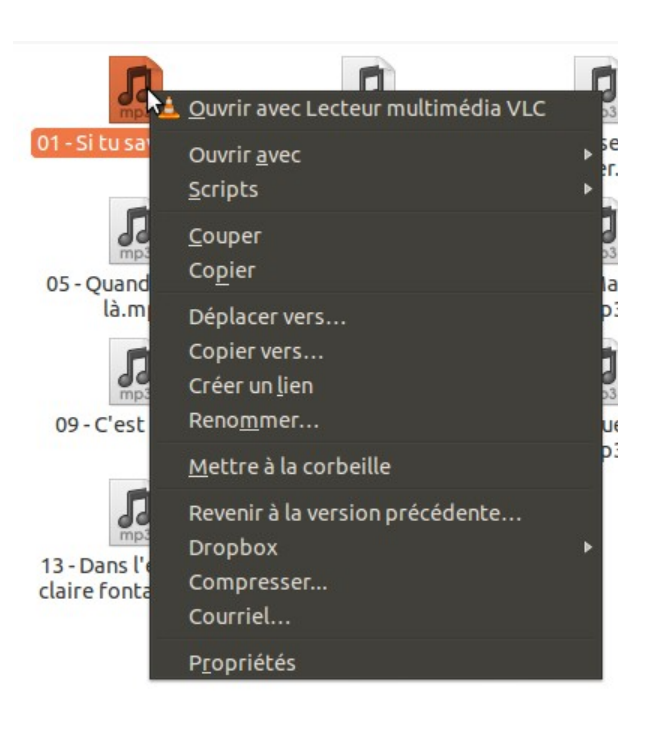

# **Créer un playlist**

### **1. On glisse le dossier**

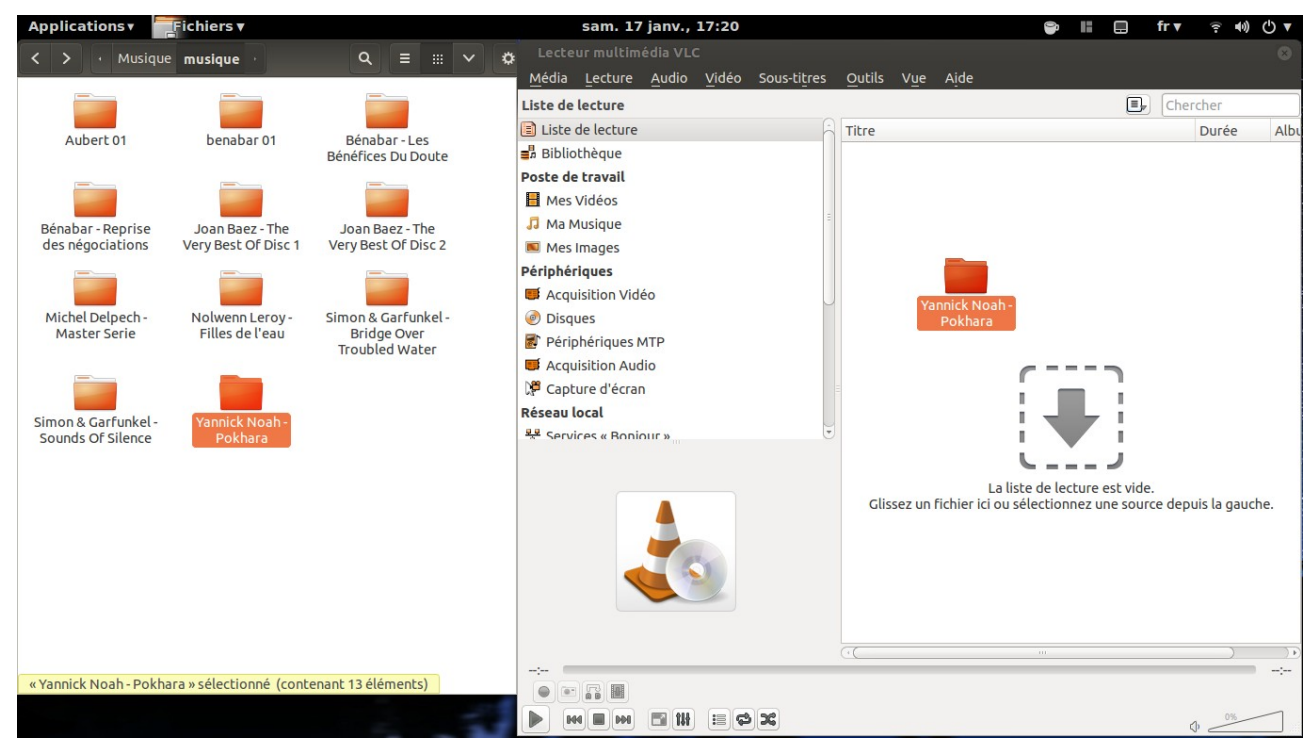

#### **2. On double clic sur le nom dans la playlists**

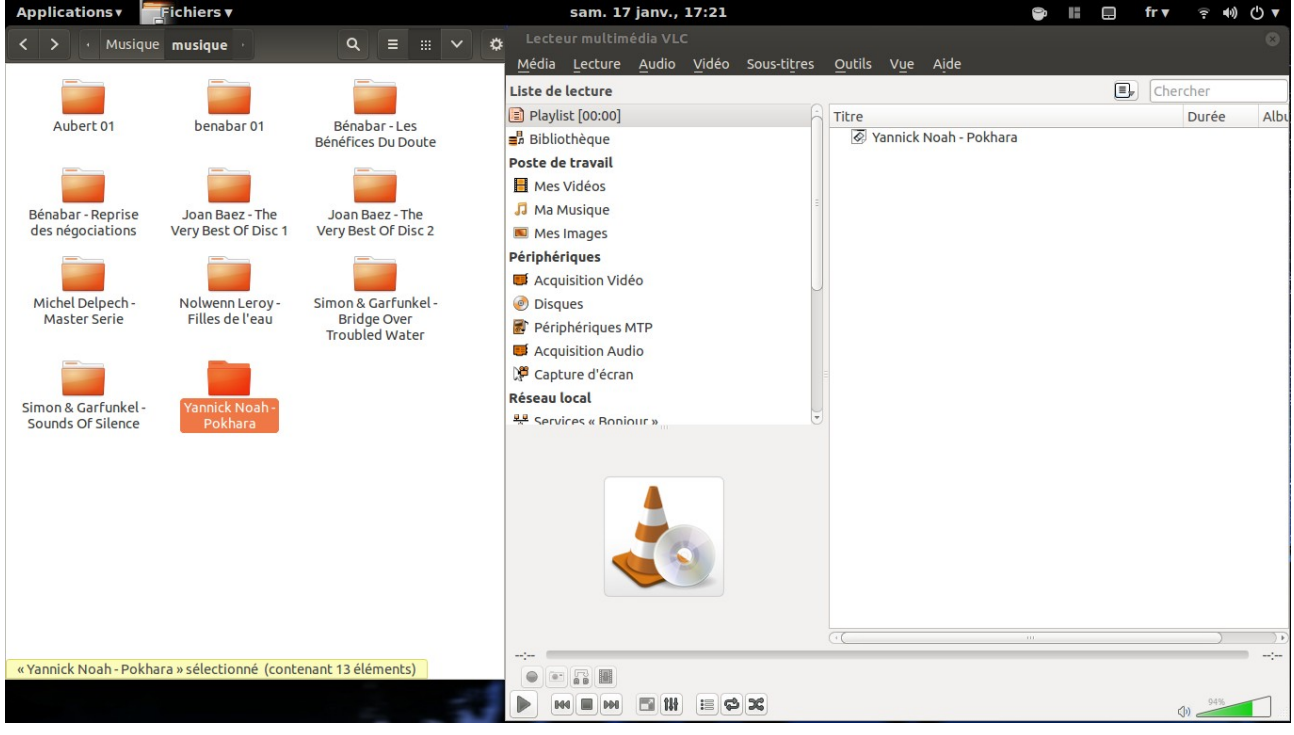

#### **3. On change de piste ou on ajoute d'autres pistes**

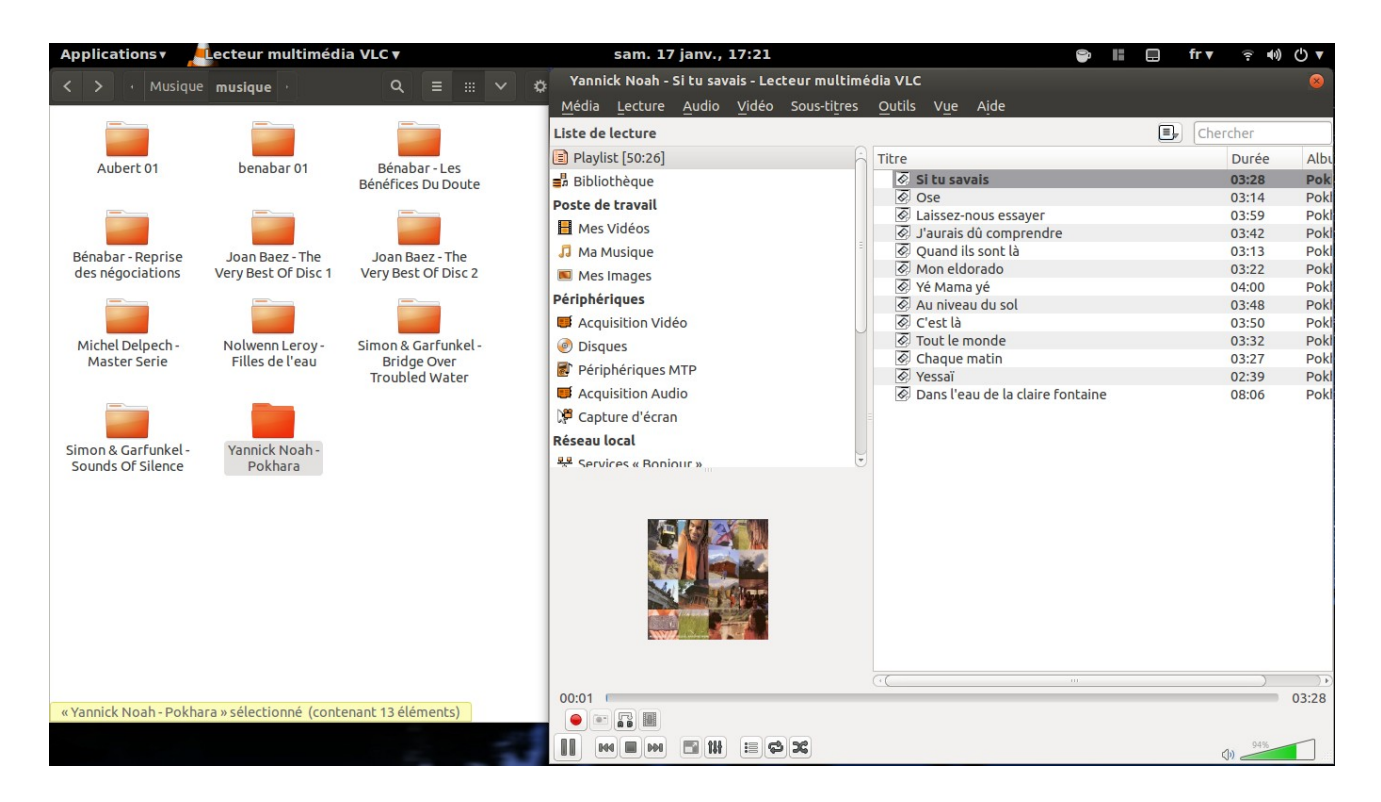

## **Enregistrer une playlist**

Quand on a beaucoup de fichiers, c'est plus rapide et pratique de préparer des playlists toutes faites pour pouvoir les lancer par la suite d'une seul double clic.

### **1. Créer sa playlist**

vue au dessus

# **2. Enregistrer sous sa playlists (Ctrl + Y)**

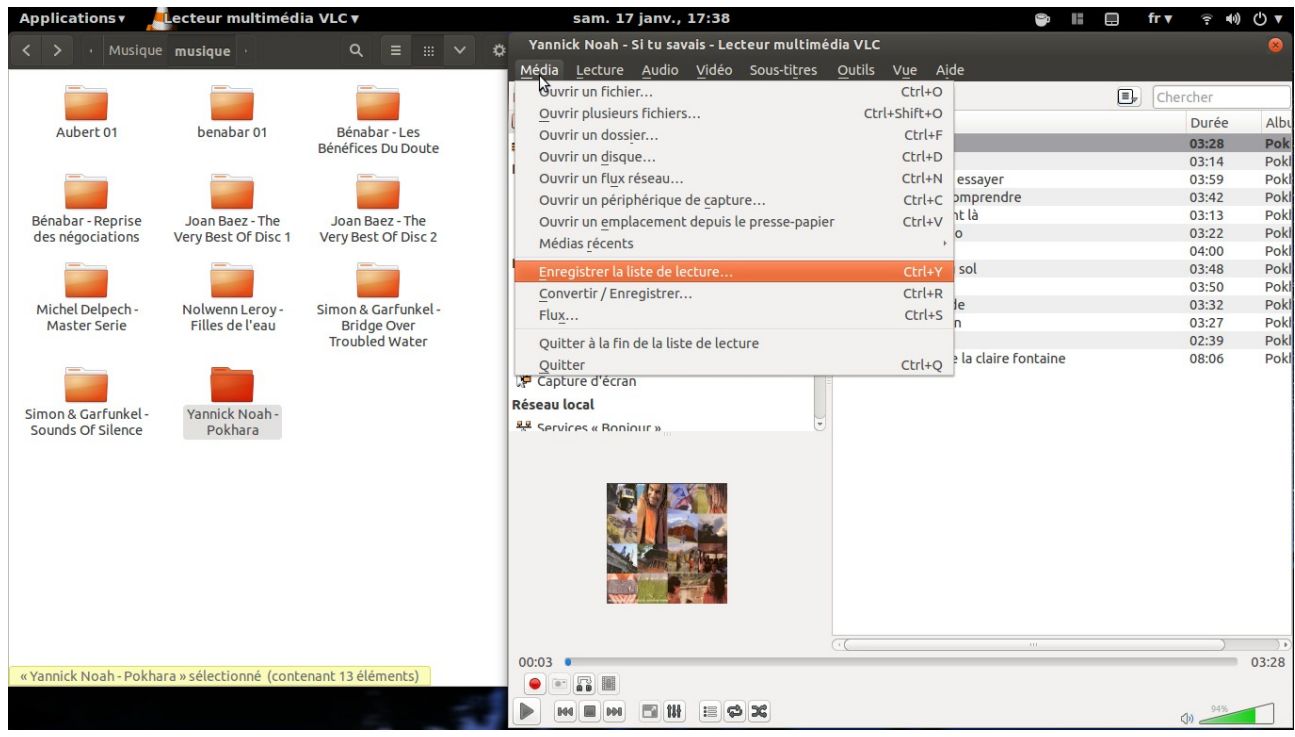

## **Choisir le type de playlist (m3u)**

C'est le format le plus commun qui sera reconnu par d'autres lecteurs de musiques Ensuite on donne un nom et un emplacement comme tout autre type de fichier.

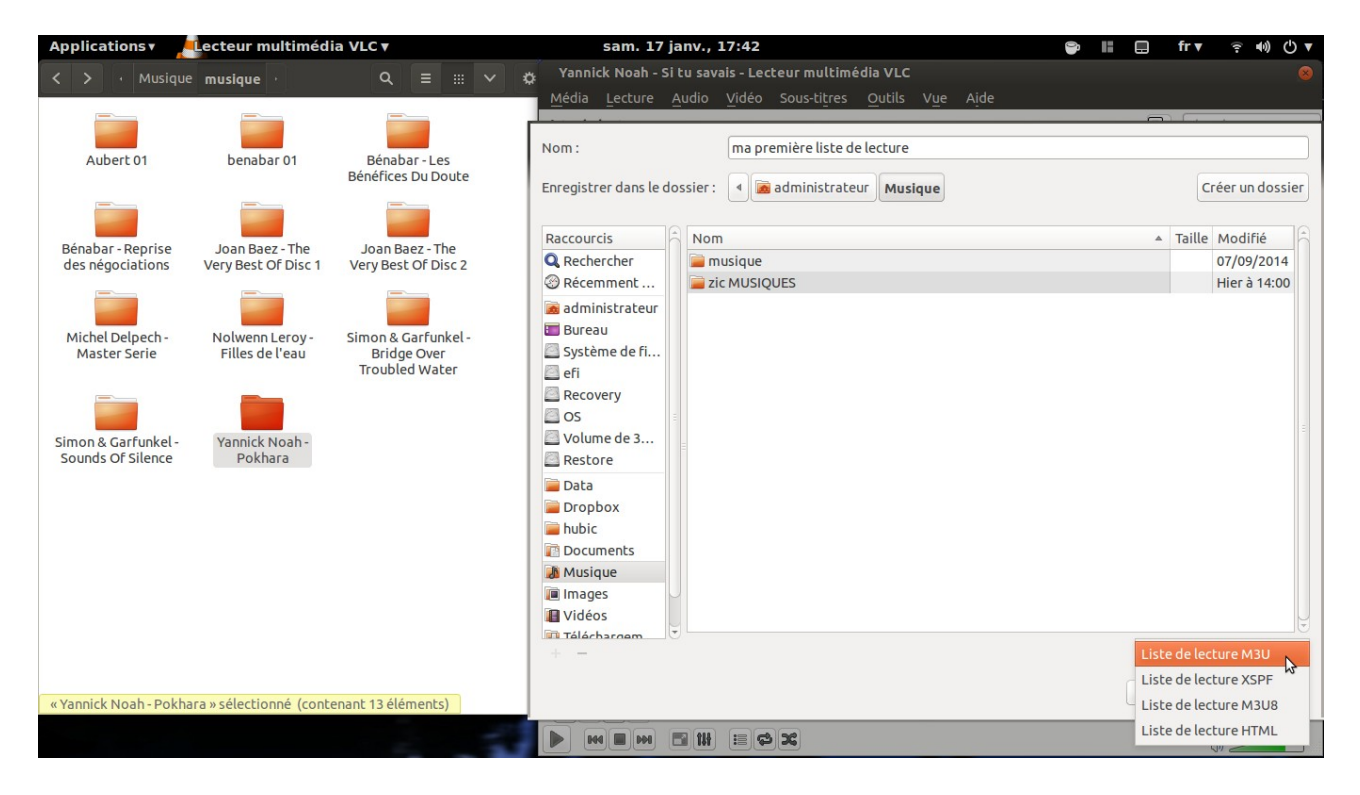

#### **3. Valider sur le bouton enregistrer**

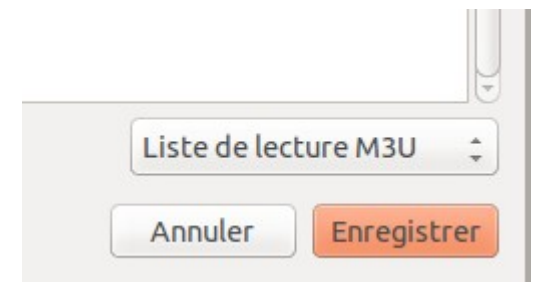

## **Ouvrir une liste de lecture**

- 1. Aller dans le répertoire
- 2. clic droit sur le fichier puis ouvrir avec VLC

ou

2. double clic (ouvrira le lecteur par défaut du système)

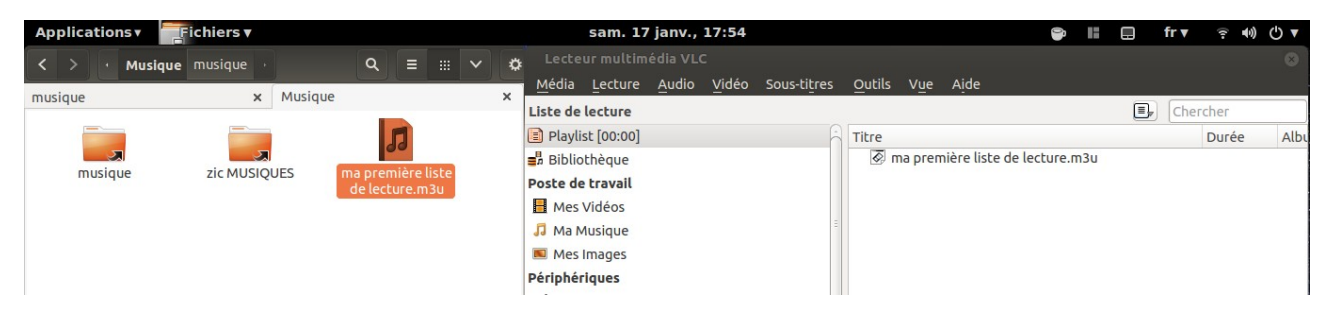